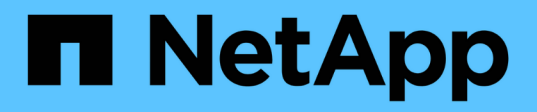

## **Vergewissern Sie sich, dass das Cluster bereit für die Erweiterung ist**

System Manager Classic

NetApp June 22, 2024

This PDF was generated from https://docs.netapp.com/de-de/ontap-system-managerclassic/expansion/task\_verifying\_planned\_configuration.html on June 22, 2024. Always check docs.netapp.com for the latest.

# **Inhalt**

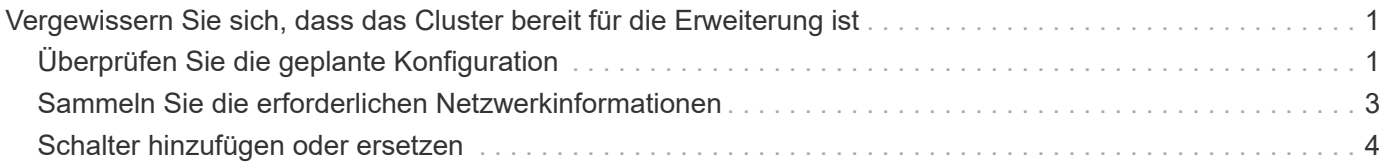

## <span id="page-2-0"></span>**Vergewissern Sie sich, dass das Cluster bereit für die Erweiterung ist**

Bevor Sie mit dem erweitern eines Clusters beginnen, müssen Sie die geplante Konfiguration überprüfen, die erforderlichen Netzwerkinformationen erfassen und bei Bedarf Switches hinzufügen oder ersetzen.

## <span id="page-2-1"></span>**Überprüfen Sie die geplante Konfiguration**

Bevor Sie einen Cluster erweitern, müssen Sie Folgendes sicherstellen: Die geplante Konfiguration wird unterstützt, die erforderlichen Lizenzen vorhanden sind, der Standort bereit ist, die Cluster-Switches unterstützen die Erweiterung und die vorhandenen Nodes verwenden dieselbe Version von ONTAP 9.

#### **Bevor Sie beginnen**

Sie müssen zwei Anmeldedaten haben – den Benutzernamen und das Kennwort, die Sie zur Anmeldung beim Cluster als Administrator benötigen, sowie den Benutzernamen und das Kennwort, die Sie zur Anmeldung bei der NetApp Support Site benötigen.

#### **Schritte**

- 1. Überprüfen Sie die geplante Konfiguration:
	- a. Vergewissern Sie sich, dass die Plattform der neuen Controller mit den vorhandenen Controllern des Clusters kombiniert werden kann.
	- b. Vergewissern Sie sich, dass das erweiterte Cluster die Systemgrenzen für die Plattformen nicht überschreitet.

#### ["NetApp Hardware Universe"](https://hwu.netapp.com)

c. Wenn Ihr Cluster für SAN konfiguriert ist, vergewissern Sie sich, dass der erweiterte Cluster die Konfigurationsgrenzwerte für FC, FCoE und iSCSI nicht überschreitet.

#### ["San-Konfiguration"](https://docs.netapp.com/us-en/ontap/san-config/index.html)

Wenn diese Anforderungen nicht erfüllt sind, können Sie mit der Erweiterung nicht fortfahren.

- 2. Vergewissern Sie sich, dass die Lizenzen die neuen Nodes umfassen:
	- a. Zeigen Sie auf dem vorhandenen Cluster die Lizenzen an, indem Sie den verwenden system license show Befehl.

```
cluster1::> system license show
Serial Number: 9-99-999999
Owner: cluster1
Package Type Description Expiration
----------------- ------- --------------------- --------------------
Base site Cluster Base License -
NFS 11 OUNTS 11 NES
CIFS license CIFS License
...
```
- b. Überprüfen Sie die Ausgabe, um die vom Typ identifizierten Node-gesperrten Lizenzen zu identifizieren license) Das wird für die zusätzlichen Knoten benötigt.
- c. Vergewissern Sie sich, dass die Lizenzen, die in den zusätzlichen Nodes enthalten sind, mit den vorhandenen Lizenzen mit gesperrten Nodes des Clusters vereinbar sind.

["Suche nach NetApp Softwarelizenzen"](http://mysupport.netapp.com/licenses)

Wenn Sie nicht über die erforderlichen Lizenzen für die zusätzlichen Nodes verfügen, müssen Sie vor dem Fortfahren weitere Lizenzen erwerben.

3. Vergewissern Sie sich, dass der Standort für die neue Ausstattung bereit ist.

["NetApp Hardware Universe"](https://hwu.netapp.com)

Wenn die Website nicht bereit ist, müssen Sie die Site vorbereiten, bevor Sie mit der Erweiterung fortfahren.

4. Vergewissern Sie sich, dass die vorhandenen Switches die zusätzlichen Controller unterstützen.

["NetApp Hardware Universe"](https://hwu.netapp.com)

Wenn das Cluster ohne Switches arbeitet oder die vorhandenen Switches die zusätzlichen Nodes nicht unterstützen, müssen Sie Cluster Switches beschaffen, die Sie später im Erweiterungsprozess installieren können.

5. Überprüfen Sie, ob auf allen Knoten im vorhandenen Cluster dieselbe Version von ONTAP 9 ausgeführt wird – einschließlich derselben Nebenversion und demselben Patch, falls zutreffend – mithilfe des cluster image show Befehl.

```
cluster1::> cluster image show
           Current Installation
Node Version Date
  ---------------- ----------------------- ------------
cluster1-1 8.3RC1 12/15/2014 17:37:26
cluster1-2 8.3RC1 12/15/2014 17:37:42
2 entries were displayed.
```
## <span id="page-4-0"></span>**Sammeln Sie die erforderlichen Netzwerkinformationen**

Bevor Sie ein Cluster erweitern, müssen Sie erforderliche Netzwerkinformationen erhalten, um später die Node-Management-LIFs und die Service-Prozessor-IP-Adressen für beide Nodes zu konfigurieren.

#### **Schritte**

- 1. Erhalten Sie die folgenden Details, um zwei LIFs für das Node-Management zu konfigurieren eins für jeden der Nodes, die Sie dem Cluster hinzufügen möchten:
	- IP-Adresse
	- Netzwerkmaske
	- Gateway
	- Port
- 2. Wenn Ihre Site typischerweise DNS-Einträge für LIFs für die Node-Management aufweist, stellen Sie sicher, dass für die neuen Nodes DNS-Einträge erstellt werden.
- 3. Bestimmen Sie mithilfe von, ob das Cluster eine automatische oder manuelle Netzwerkkonfiguration für den SP verwendet system service-processor network auto-configuration show Befehl.

Wenn in beiden im ein Subnetz-Name angezeigt wird SP IPv4 Subnet Name Oder SP IPv6 Subnet Name Spalte. Das Cluster verwendet automatisches SP-Networking. Wenn beide Spalten leer sind, verwendet das Cluster manuelle SP-Netzwerke.

In der folgenden Ausgabe gibt das Sub1-Subnetz an, dass der Cluster1 SP die automatische Netzwerkkonfiguration verwendet:

```
cluster1::> system service-processor network auto-configuration show
Cluster Name SP IPv4 Subnet Name SP IPv6 Subnet Name
-------------------- ---------------------------- -------------------
cluster1 sub1
```
In der folgenden Ausgabe geben die leeren Subnetzfelder an, dass der Cluster1 SP eine manuelle Netzwerkkonfiguration verwendet:

```
cluster1::> system service-processor network auto-configuration show
Cluster Name SP IPv4 Subnet Name SP IPv6 Subnet Name
-------------------- ---------------------------- -------------------
cluster1
```
- 4. Führen Sie je nach SP-Netzwerkkonfiguration eine der folgenden Aktionen durch:
	- Wenn der SP eine manuelle Netzwerkkonfiguration verwendet, beziehen Sie zwei IP-Adressen ein, die Sie später beim Konfigurieren des SP auf den neuen Nodes verwenden werden.

◦ Wenn der SP eine automatische Netzwerkkonfiguration verwendet, überprüfen Sie, ob im vom SP verwendeten Subnetz über verfügbare IP-Adressen für die beiden neuen Nodes verfügt. Verwenden Sie dazu die network subnet show Befehl. In der folgenden Ausgabe hat das Sub1-Subnetz 2 Adressen zur Verfügung:

```
cluster1::> network subnet show
IPspace: Default
Subnet Broadcast Avail/
Name Subnet Domain Gateway Total Ranges
--------- ---------------- --------- --------------- ---------
---------------
sub1 10.53.33.1/18 Default 10.53.0.1 2/4
10.53.33.3-10.53.33.6
...
```
## <span id="page-5-0"></span>**Schalter hinzufügen oder ersetzen**

Bevor Sie das Cluster erweitern, müssen Sie sicherstellen, dass die Cluster-Switches die erweiterte Konfiguration unterstützen. Wenn der Cluster ohne Switch arbeitet, müssen Sie Switches hinzufügen. Wenn die vorhandenen Switches nicht über genügend Ports zur Unterstützung der neuen Konfiguration verfügen, müssen Sie die Switches austauschen.

#### **Verfahren**

• Wenn es sich um ein 2-Node-Cluster ohne Switches handelt, migrieren Sie das Cluster unter Verwendung des bevorzugten Switch-Typs zu einem Switch mit zwei Nodes.

["Migration zu einem Switch-basierten Cluster mit zwei Nodes mit Cisco Cluster-Switches"](https://library.netapp.com/ecm/ecm_download_file/ECMP1140536)

["Migration zu einem 2-Node-Cluster mit NetApp CN1610 Cluster-Switches"](https://library.netapp.com/ecm/ecm_download_file/ECMP1140535)

• Wenn die vorhandenen Switches nicht über genügend Anschlüsse verfügen, um die zukünftige Konfiguration zu unterstützen, ersetzen Sie die Switches durch das entsprechende Ersatzverfahren.

["NetApp Dokumentation: Cluster, Management und Storage Switches"](https://mysupport.netapp.com/documentation/productlibrary/index.html?productID=62371)

#### **Copyright-Informationen**

Copyright © 2024 NetApp. Alle Rechte vorbehalten. Gedruckt in den USA. Dieses urheberrechtlich geschützte Dokument darf ohne die vorherige schriftliche Genehmigung des Urheberrechtsinhabers in keiner Form und durch keine Mittel – weder grafische noch elektronische oder mechanische, einschließlich Fotokopieren, Aufnehmen oder Speichern in einem elektronischen Abrufsystem – auch nicht in Teilen, vervielfältigt werden.

Software, die von urheberrechtlich geschütztem NetApp Material abgeleitet wird, unterliegt der folgenden Lizenz und dem folgenden Haftungsausschluss:

DIE VORLIEGENDE SOFTWARE WIRD IN DER VORLIEGENDEN FORM VON NETAPP ZUR VERFÜGUNG GESTELLT, D. H. OHNE JEGLICHE EXPLIZITE ODER IMPLIZITE GEWÄHRLEISTUNG, EINSCHLIESSLICH, JEDOCH NICHT BESCHRÄNKT AUF DIE STILLSCHWEIGENDE GEWÄHRLEISTUNG DER MARKTGÄNGIGKEIT UND EIGNUNG FÜR EINEN BESTIMMTEN ZWECK, DIE HIERMIT AUSGESCHLOSSEN WERDEN. NETAPP ÜBERNIMMT KEINERLEI HAFTUNG FÜR DIREKTE, INDIREKTE, ZUFÄLLIGE, BESONDERE, BEISPIELHAFTE SCHÄDEN ODER FOLGESCHÄDEN (EINSCHLIESSLICH, JEDOCH NICHT BESCHRÄNKT AUF DIE BESCHAFFUNG VON ERSATZWAREN ODER -DIENSTLEISTUNGEN, NUTZUNGS-, DATEN- ODER GEWINNVERLUSTE ODER UNTERBRECHUNG DES GESCHÄFTSBETRIEBS), UNABHÄNGIG DAVON, WIE SIE VERURSACHT WURDEN UND AUF WELCHER HAFTUNGSTHEORIE SIE BERUHEN, OB AUS VERTRAGLICH FESTGELEGTER HAFTUNG, VERSCHULDENSUNABHÄNGIGER HAFTUNG ODER DELIKTSHAFTUNG (EINSCHLIESSLICH FAHRLÄSSIGKEIT ODER AUF ANDEREM WEGE), DIE IN IRGENDEINER WEISE AUS DER NUTZUNG DIESER SOFTWARE RESULTIEREN, SELBST WENN AUF DIE MÖGLICHKEIT DERARTIGER SCHÄDEN HINGEWIESEN WURDE.

NetApp behält sich das Recht vor, die hierin beschriebenen Produkte jederzeit und ohne Vorankündigung zu ändern. NetApp übernimmt keine Verantwortung oder Haftung, die sich aus der Verwendung der hier beschriebenen Produkte ergibt, es sei denn, NetApp hat dem ausdrücklich in schriftlicher Form zugestimmt. Die Verwendung oder der Erwerb dieses Produkts stellt keine Lizenzierung im Rahmen eines Patentrechts, Markenrechts oder eines anderen Rechts an geistigem Eigentum von NetApp dar.

Das in diesem Dokument beschriebene Produkt kann durch ein oder mehrere US-amerikanische Patente, ausländische Patente oder anhängige Patentanmeldungen geschützt sein.

ERLÄUTERUNG ZU "RESTRICTED RIGHTS": Nutzung, Vervielfältigung oder Offenlegung durch die US-Regierung unterliegt den Einschränkungen gemäß Unterabschnitt (b)(3) der Klausel "Rights in Technical Data – Noncommercial Items" in DFARS 252.227-7013 (Februar 2014) und FAR 52.227-19 (Dezember 2007).

Die hierin enthaltenen Daten beziehen sich auf ein kommerzielles Produkt und/oder einen kommerziellen Service (wie in FAR 2.101 definiert) und sind Eigentum von NetApp, Inc. Alle technischen Daten und die Computersoftware von NetApp, die unter diesem Vertrag bereitgestellt werden, sind gewerblicher Natur und wurden ausschließlich unter Verwendung privater Mittel entwickelt. Die US-Regierung besitzt eine nicht ausschließliche, nicht übertragbare, nicht unterlizenzierbare, weltweite, limitierte unwiderrufliche Lizenz zur Nutzung der Daten nur in Verbindung mit und zur Unterstützung des Vertrags der US-Regierung, unter dem die Daten bereitgestellt wurden. Sofern in den vorliegenden Bedingungen nicht anders angegeben, dürfen die Daten ohne vorherige schriftliche Genehmigung von NetApp, Inc. nicht verwendet, offengelegt, vervielfältigt, geändert, aufgeführt oder angezeigt werden. Die Lizenzrechte der US-Regierung für das US-Verteidigungsministerium sind auf die in DFARS-Klausel 252.227-7015(b) (Februar 2014) genannten Rechte beschränkt.

#### **Markeninformationen**

NETAPP, das NETAPP Logo und die unter [http://www.netapp.com/TM](http://www.netapp.com/TM\) aufgeführten Marken sind Marken von NetApp, Inc. Andere Firmen und Produktnamen können Marken der jeweiligen Eigentümer sein.